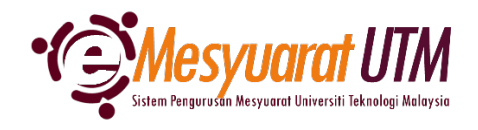

**PANDUAN URUSETIA MESYUARAT SISTEM eMESYUARAT UTM**

## **LOG MASUK SISTEM**

1. Buka pelayar web dan taip url https://emesyuarat.utm.my

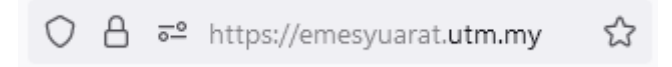

2. Taip UTMID anda (tanpa @utm.my) dan kata laluan seperti portal MyUTM. Tekan butang **will seterusnya** untuk log masuk.

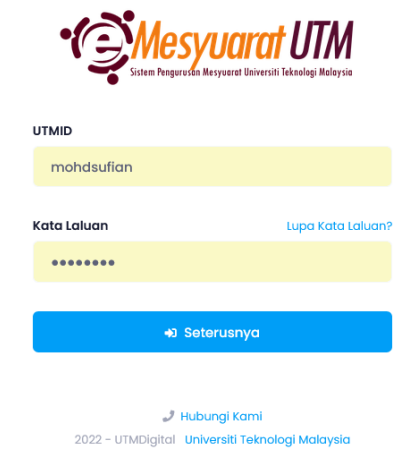

3. Anda akan dibawa ke menu utama sistem eMesyuarat.

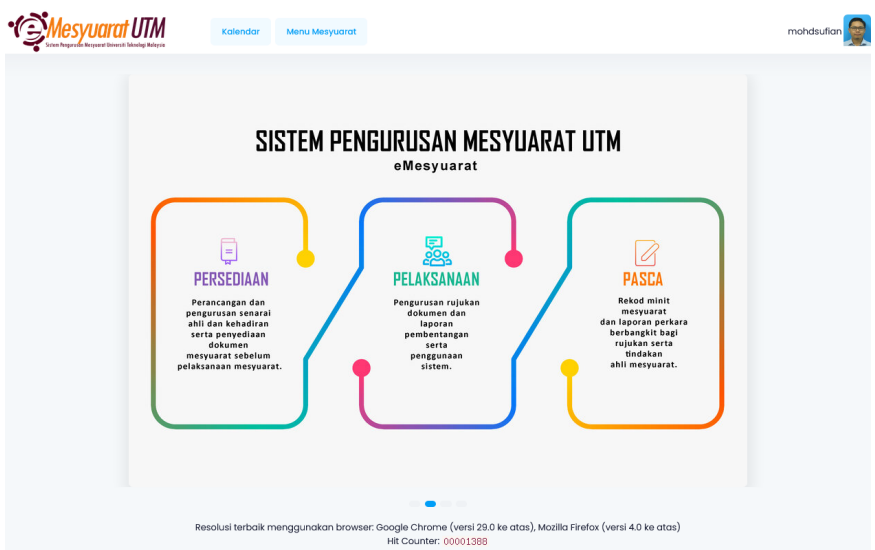

4. Selesai/Tamat.